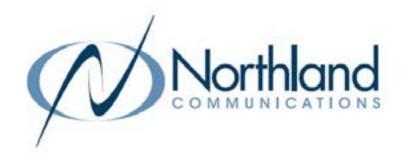

# Yealink WH63 In Ear

**DECT HEADSET** 

**USER MANUAL** 

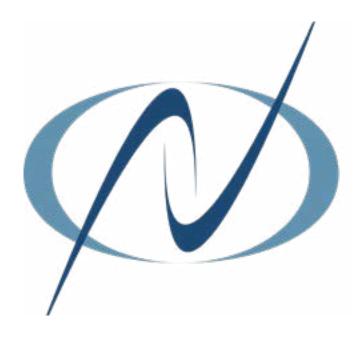

# TABLE OF CONTENTS CLICK ON ANY PAGE NUMBER TO RETURN TO THE TABLE OF CONTENTS

| <u>GETTING STARTED</u><br>PACKAGE CONTENTS.                                                                                | 1 |
|----------------------------------------------------------------------------------------------------|---|
| CONNECTING THE HEADSET                                                                                                    | 2 |
| BASE AND HEADSET CONTROLS                                                                                                  | 3 |
| BASE LEDS                                                                                                    | 4 |
| CALL HANDLING FROM THE HEADSET                                                                                             | 4 |
| CALL HANDLING FROM THE BASE<br>ANSWER, END, REJECT + REDIAL FROM MaX UC OR THE DESK PHONE.                                 | 5 |
| MERGE TWO CALLS<br>MERGE AN ACTIVE MaX UCA CALL AND AN ACTIVE CALL ON THE BASE.                                            | 5 |
| TRANSFER CALLS BETWEEN HEADSET + DESK PHONE SWITCH CALLS TO THE HEADSET FROM THE DESK PHONE + THE DESKPHONE TO THE HEADSET | 6 |
| HANDLING MULTIPLE CALLS                                                                                                    | 6 |

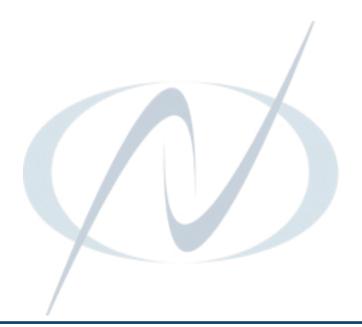

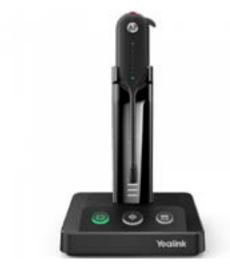

# **GETTING STARTED**

Unbox the contents of the headset.

#### **PACKAGE CONTENTS**

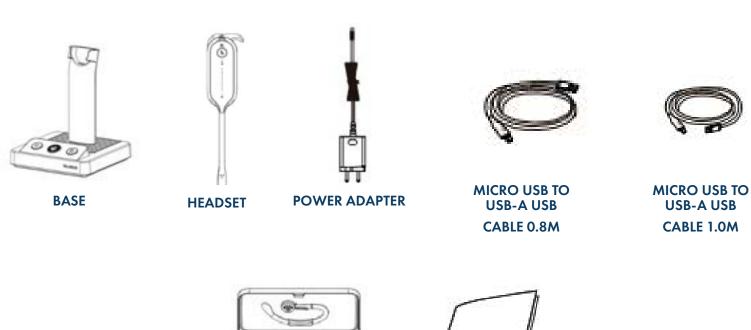

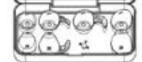

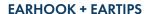

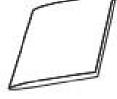

**QUICK START GUIDE** 

NOTES: You should use the included accessories as other accessories may have compatibility issues that prevent them from working properly.

Be sure to connect the base to a DC power supply, not just the USB power supply.

The following diagram will assist with connect the headset properly.

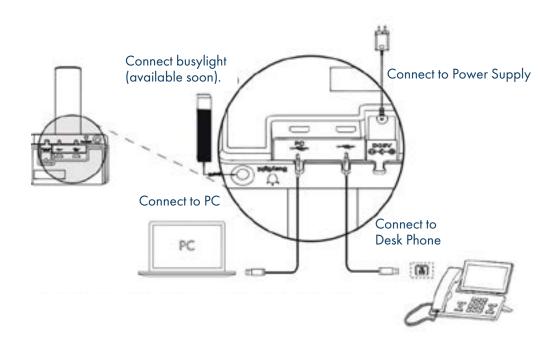

## CONNECT TO PC/DESK PHONE WITH THE INCLUDED USB CABLE

Connect one end of one of the included USB cables to the PC port on the base and the other end into the USB Port on the PC. Connect one end of the other included USB cable to the Phone port on the base and the other end into the USB Port on the desk phone.

IMPORTANT: You need to connect the PC to the Micro USB port of the base marked with the text PC.

#### CHARGE THE HEADSET BEFORE USE

- + Dock the headset into the charger.
- + Before initial use, dock the headset for at least 30 minutes.
- + For the initial use the headset is successfully paired with the base when you dock it in the base.

#### YEALINK USB CONNECT SOFTWARE

Yealink provides a USB device manager client called Yealink USB Connect that can be used to personalize and manage your Yealink Headsets.

Download the software from the Yealink website at https://www.yealink.com/product/yuc.

See the separate Yealink USB Connect Quick Reference Guide at <a href="https://www.northland.net/support">www.northland.net/support</a>.

IMPORTANT: Verify that the firmware on your headset is up to date through the USB Connect Software.

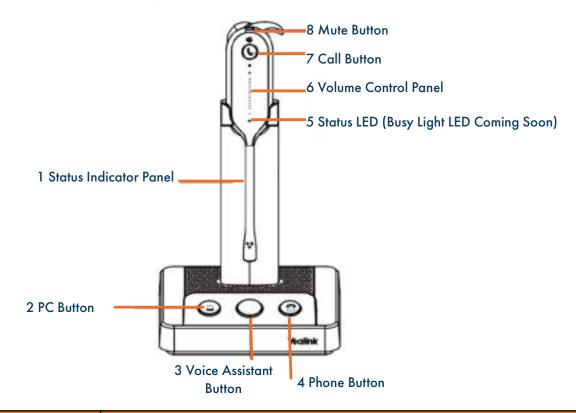

| No. | Name                   | Description                                                                                                    |
|-----|------------------------|----------------------------------------------------------------------------------------------------|
| 1   | Status Indicator Panel | Indicates the mute status, audio status, and headset battery status.  + Solid White: Unmuted  + Solid Red: Muted  + Solid Green: Audio connection between base and headset is normal  + Flashing Orange: headset is disconnected with base (power off/out of range)                                                                                                    |
| 2   | PC Button              | + Press to connect the headset to MaX UC to place a call. + Press to answer or end a MaX UC call.                                                                                                    |
| 3   | Voice Assistant Button | Hold for two seconds to activate the voice assistant.                                                                                                    |
| 4   | Phone Button           | + Press to connect the headset to the desk phone to place a call. + Press to answer or end a call on the desk phone.                                                                                                    |
| 5   | Status and Busylight   | Indicates, charging or call status. (Busy Light coming soon)                                                                                                    |
| 6   | Volume Control Panel   | Adjusts the volume of your headset                                                                                                    |
| 7   | Call Control Button    | + Hold for three seconds to power the headset on/off + Press once to answer an incoming call + Double-press to reject an incoming call + Press once to end an active call + Hold for two seconds to answer an incoming call and put the active call on hold + Hold for two seconds to switch between held call and active call + Press once to end the active call and answer the incoming call + Double-press to stay on the active call and reject the incoming call |
| 8   | Mute Button            | Press to toggle the microphone on/off                                                                                                    |

The following LED indicators appear on the base of the WH63 headset.

| PC DESK PHONE BUTTON |                                                          |  |  |
|----------------------|----------------------------------------------------------|--|--|
| Off                  | PC/desk phone device is not connected.                   |  |  |
| Glows white          | PC/desk phone device is connected and in the idle state. |  |  |
| Glows green          | In a call.                                               |  |  |
| Fast green flash     | Ringing.                                                 |  |  |
| Green double flash   | Call is on hold.                                         |  |  |

### CALL HANDLING FROM THE HEADSET

IMPORTANT: When using MaX UC, all call control must be done from the MaX UC application and **not** from the headset or base.

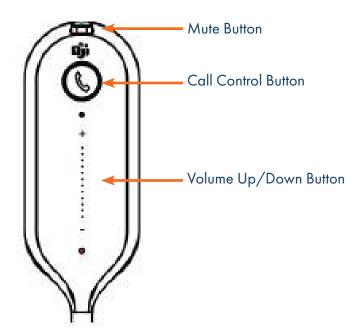

- + Answer a Call: Press the Call Control button or undock the headset.

  NOTE: Auto Answer must be turned on to answer the call by undocking the headset.
- + End a Call: Press the Call Control button or dock the headset.
- + Reject a Call: Double-press the Call Control button.
- + Hold a Call: Hold the Call Control button for two seconds.
- + Resume Held Call: Hold the Call Control button for two seconds.
- + Adjust the Volume: Press the Volume Control button up/down.

**IMPORTANT:** When using MaX UC, all call control must be done from the MaX UC application and **not** from the headset or base.

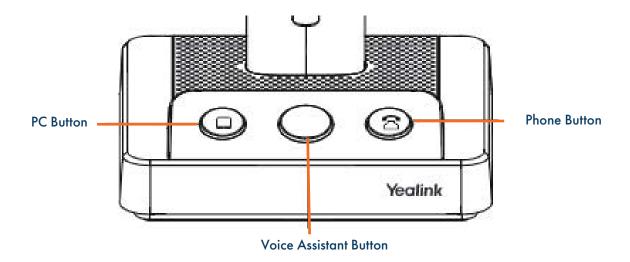

- + Answer a Call: Press the PC button.
- + End a Call: Press the PC button or dock the headset.
- + Reject a Call ON MaX UC: Double-press the PC button.
- + Reject a Call on Desk Phone: Double-press the Phone button.
- + Redial a MaX UC Call: Double-press the PC button.
- + Redial a Desk Phone Call: Double-press the Phone button.

# HANDLE MULTIPLE CALLS

- + End Current Call and Answer Incoming Call: Press the Call Control button.
- + Place Current Call on Hold and Answer Incoming Call: Hold the Call Control button for two seconds.
- + Switch Between Held Call and Active Call: Hold the Call Control button for two seconds.
- + Reject the Incoming Call While on an Active Call: Double-press the Call Control Button.

### TRANSFER A CALL FROM THE DESK PHONE TO THE HEADSET

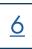

#### **BEFORE YOU BEGIN:**

- + The base must be connected to the Desk Phone via USB.
- + A call is answered on the desk phone using the handset or speaker phone.

#### **PROCEDURE:**

- + Press the Call Control button on the headset.
- + Lift the headset from the base.

  It may be necessary to press the headset key on the desk phone. The audio will transfer from the desk phone to the headset.

# TRANSFER A CALL FROM THE HEADSET TO THE DESK PHONE

#### **BEFORE YOU BEGIN:**

- + The base must be connected to the Desk Phone via USB.
- + A call is answered on the headset.

#### **PROCEDURE:**

Do one of the following on the desk phone:

- + Pick up the handset.
- + Press the speaker key.

The audio will transfer from the headset to the desk phone.